# **TONEX Pedal**

by IK MULTIMEDIA

Quick Start Guide

## **USER INTERFACE**

## **MODEL ENCODER**

<u>Press and rotate</u> to change the TONE MODEL on the current PRESET

<u>Hold</u> to access GLOBAL and PRESET SETUPs

### **PARAMETER ENCODER**

<u>Press</u> to access the advanced parameters menu

Rotate to edit the advanced parameters

<u>Hold</u> to access the alternative parameters on the 5 main knobs. The **ALT** label appears under the display when active

Hold to go back to MAIN parameters

## **MAIN KNOBS**

Rotate to edit the main parameters and the alternative parameters

## **FOOTSWITCHES & LEDS**

Press to activate/bypass a preset

Green LED: preset active and saved

Amber LED: preset active but not saved

Blinking LED: preset is bypassed

<u>Press A+B</u> to move a bank down <u>Press B+C</u> to move a bank up

## PRESET ENCODER

Rotate to browse PRESETs

Hold to save the current PRESET

Press to go back while browsing menus

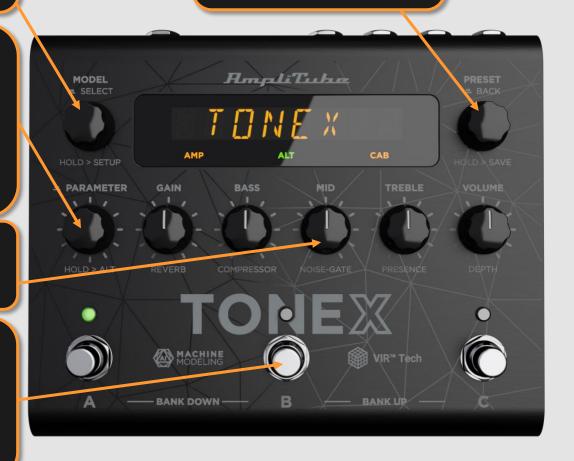

## WORKFLOW

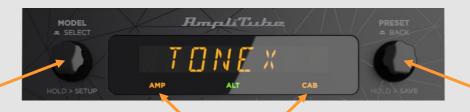

### **BROWSE TONE MODELS, AMPS AND CABS**

### **Browse TONE MODELS**:

- Press the MODEL ENCODER to open the TONE MODEL menu
- 2. Rotate the MODEL ENCODER to browse Tone Models (combinations of stomps/amps and cabs)

### Browse AMP MODELS:

- Press the MODEL encoder to open the TONE MODEL menu
- 2. Press the MODEL encoder to enter the AMP/CAB selection
- 3. Press the MODEL encoder to open the AMP menu
- 4. Rotate the MODEL encoder to browse AMP MODELs

### Browse CAB MODELS:

- Press the MODEL encoder to open the TONE MODEL menu
- Press the MODEL encoder to enter the AMP/CAB selection
- Rotate the MODEL encoder once to select the CAB menu
- 4. Press the MODEL encoder to enter the CAB menu
- 5. Rotate the MODEL encoder to choose the CAB category (MODEL, VIR or IR)
- 6. Press the MODEL encoder to enter the chosen category
- 7. Rotate the MODEL encoder to browse CAB models

AMP and CAB MODELS are named after their TONE MODEL's name.

For further TONE MODEL information related to the real captured gear and preset management, you can use the companion app TONEX Librarian.

### **COLOR CODING**

**AMP**: AMP TONE MODEL

AMP: STOMP + AMP TONE MODEL

AMP: STOMP TONE MODEL

**CAB**: CAB TONE MODEL

CAB: VIR CAB MODEL CAB: IR CAB MODEL

CAB: CAB globally bypassed

AMP (off): AMP is bypassed CAB (off): CAB is empty or bypassed

### **SAVE PRESETS**

To save a preset:

- 1. Hold the PRESET encoder to access the SAVE mode
- 2. The first letter of the name starts blinking indicating the cursor position
- 3. Rotate the PRESET encoder to change character, rotate the MODEL encoder to move the cursor
- 4. Press the PRESET encoder to confirm the name
- 5. A location appears on screen indicating a number (bank) and a letter (slot)
- 6. Rotate the PRESET encoder to choose a different location
- 7. Press the PRESET encoder to confirm the location
- 8. SAVED appears on screen to confirm the saved preset

To quickly save a PRESET with the same name in the same location, press the MODEL and PRESET encoders simultaneously. The display shows SAVED to confirm the saved preset.

## **PARAMETERS**

### **MAIN PARAMETERS**

- GAIN: adjusts the Tone Model's gain
- BASS: adjusts the level of low frequencies (shelf)
- MID: adjusts the level of mid frequencies (bell)
- TREBLE: adjusts the level of high frequencies (shelf)
- VOLUME: adjusts TONEX Pedal's master volume.

### **ALTERNATIVE PARAMETERS**

- **REVERB**: adjusts the reverb's mix
- COMPRESSOR: adjusts the compressor's threshold (with auto make up gain)
- NOISE-GATE: adjusts the noise-gate's threshold
- PRESENCE: adjusts the Tone Model's high-frequency content
- DEPTH: adjusts the Tone Model's low-frequency content

#### ADVANCED PARAMETERS

- MODEL.VOL: adjusts the AMP MODEL volume.
- NOISE-GATE: enables/disables the noise-gate
- NOISE-GATE RELEASE: adjusts the noise-gate's release
- NOISE-GATE DEPTH: adjusts the noise-gate's depth
- COMPRESSOR: enables/disables the compressor
- COMPRESSOR GAIN: adjusts the compressor's make-up gain
- COMPRESSOR ATTACK: adjusts the compressor's attack
- COMPRESSOR PATCH: sets the compressor to be pre/post Tone Model
- BASS FREQUENCY: adjusts the bass-band frequency
- MID Q: adjusts the mid-band Q factor
- MID FREQUENCY: adjusts the mid-band frequency
- TREBLE FREQUENCY: adjusts the high-band frequency
- EQ PATCH: sets the EQ to be pre/post Tone Model
- MIX: adjusts the Tone Model's mix
- REVERB: enables/disables the reverb
- REVERB MODE: sets the reverb algorithm
- TIME: adjusts the reverb's decay tail
- PRE-DELAY: adjusts the reverb's pre-delay
- COLOR: adjusts the reverb's frequency balance

#### The following parameters are available if a VIR cabinet is selected:

- RESO: adjusts the VIR cab resonance
- MIC 1: sets the mic 1 model
- MIC 1 X: adjusts the mic 1 position on the speaker
- MIC 1 Z: adjusts the mic 1 distance from the speaker
- MIC 2: sets the mic 2 model
- MIC 2 X: adjusts the mic 2 position on the speaker
- MIC 2 Z: adjusts the mic 2 distance from the speaker
- MICS MIX: adjust the two microphones' balance (-100%: mic 1, +100%: mic 2)

The **UNDERLINED** parameters are available in ADVANCED USERMODE selectable in the GLOBAL SETUP.

## SETUP

### PRESET SETUP

- EXT. CTRL: enables/disables the external pedal
- EXT.LEARN: sets/removes a parameter's assignment to the control pedal
- AMP: enables/bypasses the Tone Model's amp
- CAB: enables/bypasses the Tone Model's cab

### **GLOBAL SETUP**

- NAMING: sets the display's visualization of preset names
  - Only Name
  - Program Change number and name
  - Bank number and name
- BANK NAV: enables/disables the bank navigation with footswitches
  - ON: press A+B to move a bank down, press B+C to move a bank up. Footswitches work at release.
  - OFF: footswitches work at push. Bank up and down can still be performed with an external double switch pedal.
- CAB: enables/disables the cabinet globally on all presets
- USERMODE: sets the user mode for the pedal
  - EASY: reduced parameter list for easier browsing
  - o ADVANCED: full parameter list for better tone control
- **EXT. CTRL**: sets the type of external control
  - o TRS expression pedal
  - o RTS expression pedal
  - Normally Open single switch pedal
  - o Normally Closed single switch pedal
  - o Normally Open double switch pedal
  - Normally Closed double switch pedal
- **DUAL SWITCH MODE**: sets the external control pedal functionality
  - o PRESET: use the double switch pedal to move preset up or preset down
  - o BANK: use the double switch pedal to move bank up or bank down
- EXP.CALIB: calibrates an expression pedal for flawless operation
- MIDI CH: sets the MIDI channel on which the pedal operates
- MIDI.THRU: sets the preferred MIDI functionality
  - OFF: no MIDI signals are sent to TONEX's MIDI outputs
  - THROUGH: MIDI signals arriving to the TONEX's MIDI inputs are sent to TONEX's MIDI outputs
  - MERGE: MIDI arriving to the TONEX MIDI inputs, and the MIDI signals generated by TONEX itself are merged and sent to the TONEX's MIDI outputs
- TRIM IN: adjusts the input level of your instrument
- MAIN VOL: adjusts TONEX's analog master volume, both dry and wet
- INTERFACE VOL: adjusts TONEX's interface master volume
- OPERATION MODE: sets TONEX's operative mode
  - o LIVE: the most common way to use the pedal in live situations
  - INTERFACE: when using the pedal in interface mode the audio is recorded and monitored using the computer
- USB OUT: sets the USB OUT routing
  - o STEREO: the stereo processed signal is routed to USB OUT 1 and 2
  - DUAL: the left processed signal is routed to USB OUT 1, the DI dry signal is routed to USB
- INFO: displays the firmware version installed
- FACTORY: performs a factory reset to all the global settings, presets are left untouched

## LIBRARIAN

### **TONEX LIBRARIAN**

Press the Librarian tab in the TONEX app to open the Librarian section.

### **PEDAL LIBRARY**

The PEDAL LIBRARY is populated in real-time with the presets available on the connected TONEX pedal.

Drag & drop PRESETS or TONE MODELS from the COMPUTER LIBRARY into the PEDAL LIBRARY to transfer them to the TONEX pedal (TONE MODELS are automatically converted into PRESETS).

The selected preset in the PEDAL library is always selected on the TONEX pedal so that it can be easily monitored while using the device.

### **COMPUTER LIBRARY**

The COMPUTER LIBRARY is populated with PRESETS and TONE MODELS available on your computer.

Drag & drop PRESETS from the PEDAL LIBRARY into the COMPUTER LIBRARY to transfer them to your computer.

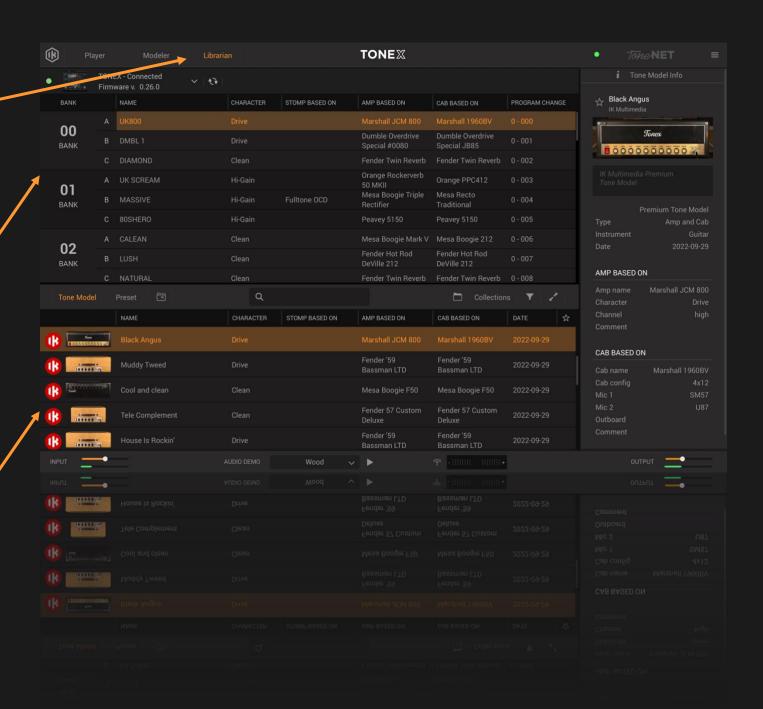